# **New Server Setup**

[◄ TP Onyx Admin](http://onyxwiki.net/doku.php?id=moh:tp_admin)

**Note**: This instruction is only needed if a new clinic server has to be installed

#### **1. Request Download**

To request a software download, use this contact form:

W [Contact Form](http://onyxwiki.net/doku.php?id=en:contact)

#### **2. Perform Server Installation**

Installation instructions can be found here:

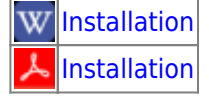

## **3. Share IP Port**

Installation for sharing server IP port 16300 inbound and outbound can be found here:

W[IP Port Sharing](http://onyxwiki.net/doku.php?id=en:share_ip)

## **4. Install Client**

Install client on server for maintenance purpose:

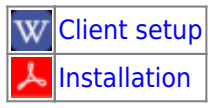

#### [◄ TP Onyx Admin](http://onyxwiki.net/doku.php?id=moh:tp_admin)

From: <http://onyxwiki.net/>- **[OnyxCeph³™ Wiki]**

Permanent link: **[http://onyxwiki.net/doku.php?id=moh:tp\\_admin1](http://onyxwiki.net/doku.php?id=moh:tp_admin1)**

Last update: **2022/03/31 09:21**

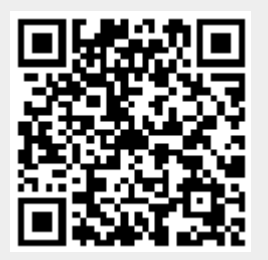